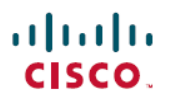

# ファームウェア リリース **11.0(6)** の **Cisco** ワ イヤレス **IP** 電話 **8821** および **8821-EX** に関す るリリース ノート

**First Published:** 2020-09-24

## ファームウェアリリース **11.0(6)** の **Cisco** ワイヤレス **IP** 電話 **8821** お よび **8821-EX** に関するリリースノート

これらのリリースノートは、Cisco ワイヤレス IP 電話 8821 および 8821-EX ファームウェアリリー ス 11.0(6) に対応しています。

次の表では、電話機に必要なシステムとバージョンについて説明します。

## **Table 1:** 呼制御システム

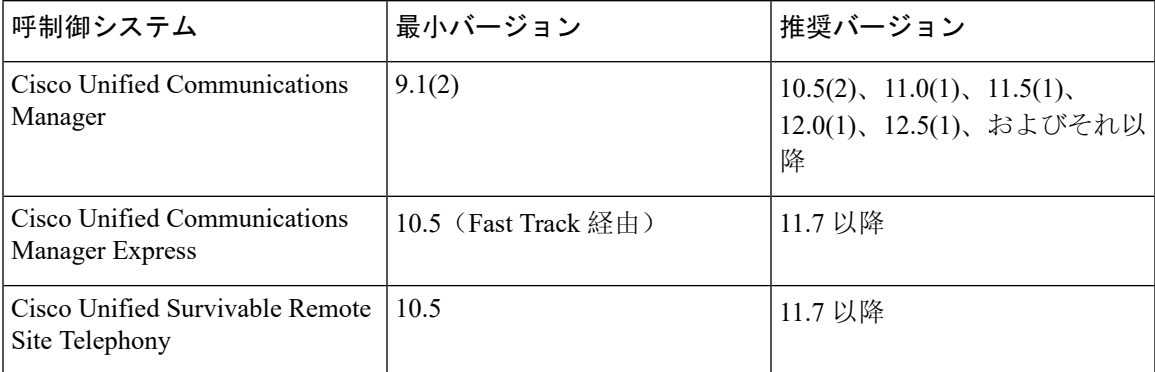

#### **Table 2:** ワイヤレスアクセスポイント

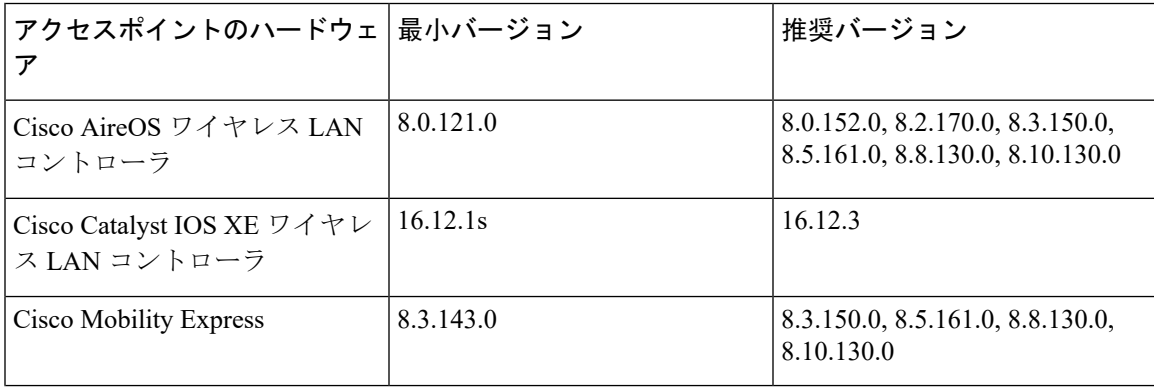

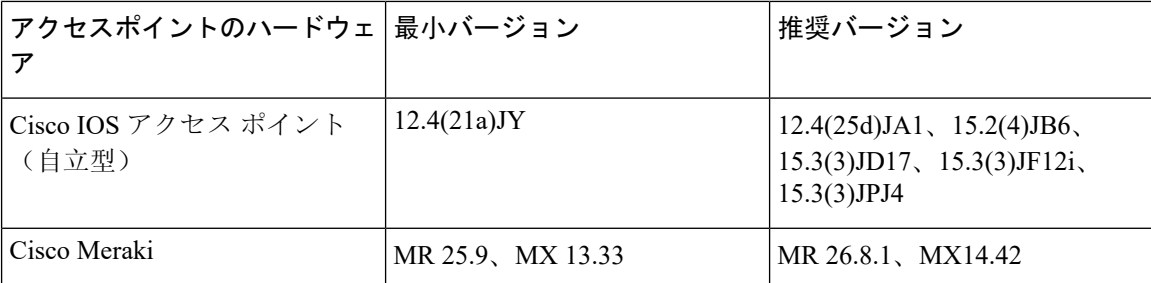

## 新機能および変更された機能

次のセクションでは、このリリースで新しく追加または変更された機能について説明します。

機能によっては、Cisco Unified Communications Manager デバイス パッケージのインストールが必 要な場合があります。電話機のファームウェアをアップグレードする前にデバイス パッケージが インストールされていない場合、電話機が使用できなくなる可能性があります。 **Note**

## **Cisco** ワイヤレス **IP** 電話 **8821** シリコン ケース

Cisco ワイヤレス IP 電話 8821 シリコン ケース を購入することができます。ケースは、いずれの ワイヤレス電話機モデルにも適合します。自動 RP には次の利点があります。

- 低刺激性
- 抗菌性
- アルコール 15%、アルコール 75%、過酸化水素 2.5%、鉱油、石鹸、水、漂白剤、食器用洗 剤からの耐摩耗性。

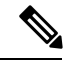

最低強度の洗浄剤を使用することで、ケースの耐用年数と外観を長く保 ちます。 **Note**

- 電話機を落としたときのダメージを軽減
- 電波が入る範囲が広く、他よりも多くの電話機をカバーしている。

デスクトップチャージャーまたはマルチチャージャーもバッテリの充電時に、ケースを取り外す 必要はありません。チャージャー内のカップを外して、電話機とケースをチャージャーに入れま す。

## 詳細情報の入手先

*Cisco* ワイヤレス *IP* 電話 *8821* および *8821-EX* アクセサリ ガイド

## ファームウェア リリースで使用可能な機能

ここでは、ファームウェア リリースで使用可能な機能について説明します。

#### 証明書の最大抽出パスワードの長さを増やす

手動でインストールされたユーザ証明書には、以前の 12 文字の代わりに、最大 16 文字の抽出パ スワードを使用できます。

#### 詳細情報の入手先

*Cisco* ワイヤレス *IP* 電話 *8821* および *8821-EX* アドミニストレーション ガイド

#### 位置情報レポート

電話機が自分の位置を Cisco Unified Communications Manager(Unified CM)にレポートできるよう になりました。Unified CM にはこの情報が保存されます。

ワイヤレス電話機は、最初に登録する時に位置を報告します。位置情報が変更されると、その位 置情報が報告されます。たとえば、建物を歩き回るときなどです。また、ワイヤレス電話機も、 移動中ではない場合は 24 時間ごとに位置を報告します。

この機能に管理者やユーザによる影響はありません。

この機能には、Cisco Unified Communication Manager リリース 11.0 以降が必要です。この機能に は、ロケールファイルも更新されている必要があります。

## 詳細情報の入手先

『Cisco Unified Communications Manager』のマニュアル

## 最新の **Cisco Unified Communications Manager** デバイス パックで使用可能な機能

ここでは、新しいファームウェアおよび最新の Cisco Unified Communications Manager デバイス パックが必要なリリースの機能について説明します。該当するデバイスパックは、ファームウェ アのリリース後にリリースされます。

Cisco Unified IP Phone または Cisco Unified Communications Manager デバイス パックの詳細につい ては、次の URL を参照してください。

[http://www.cisco.com/c/en/us/td/docs/voice\\_ip\\_comm/cucm/compat/devpack\\_comp\\_mtx.html](http://www.cisco.com/c/en/us/td/docs/voice_ip_comm/cucm/compat/devpack_comp_mtx.html)

## 設定可能なアプリケーションタイマー

アプリケーションタイマーは、5 秒(デフォルト)または 20 秒に設定できます。このタイマー は、電話機が通信の問題を識別するまでの、アプリケーションメッセージの送信後に電話機が待 機する時間を制御します。

以前は、タイマーが5秒に設定されていました。アクション(たとえば、着信音の再生)がタイ マーよりも長くなった場合、タイマーの有効期限が切れ、エラーメッセージ(405)がロギングシ ステムに送信されます。

Cisco Unified Communications Manager Administration で、**[**デバイス(**Device**)**]** > **[**電話機(**Phone**)**]** ページから **[**アプリケーション要求タイマー(**Application Request Timer**)**]** フィールド を設定し ます。

## 詳細情報の入手先

*Cisco* ワイヤレス *IP* 電話 *8821* および *8821-EX* アドミニストレーション ガイド

## 設定可能な左ソフトキー

非アクティブな電話機の左側のソフトキーは次の設定が可能です。

- なし
- お気に入り(デフォルト)
- ローカル連絡先
- ボイスメール

Cisco Unified Communications Manager Administration で、**[**デバイス(**Device**)**]** > **[**電話機(**Phone**)**]** ページの **[**左のソフトキー(**Left Softkey**)**]** フィールド を設定します。

## 詳細情報の入手先

- *Cisco* ワイヤレス *IP* 電話 *8821* および *8821-EX* アドミニストレーション ガイド
- *Cisco* ワイヤレス *IP* 電話 *8821* および *8821-EX* ユーザ ガイド

## 関連資料

関連情報を取得するには、次の各項を参照してください。

#### **Cisco Wireless IP Phone 882x** シリーズのドキュメント

お使いの言語、電話機モデル、および呼制御システムに関する参照物を参照してください。次の ドキュメント URL から参照してください。

[https://www.cisco.com/c/en/us/support/collaboration-endpoints/unified-ip-phone-8800-series/](https://www.cisco.com/c/en/us/support/collaboration-endpoints/unified-ip-phone-8800-series/tsd-products-support-series-home.html) [tsd-products-support-series-home.html](https://www.cisco.com/c/en/us/support/collaboration-endpoints/unified-ip-phone-8800-series/tsd-products-support-series-home.html)

導入ガイドは、次の URL で参照できます。

[https://www.cisco.com/c/en/us/support/collaboration-endpoints/unified-ip-phone-8800-series/](https://www.cisco.com/c/en/us/support/collaboration-endpoints/unified-ip-phone-8800-series/products-implementation-design-guides-list.html) [products-implementation-design-guides-list.html](https://www.cisco.com/c/en/us/support/collaboration-endpoints/unified-ip-phone-8800-series/products-implementation-design-guides-list.html)

#### **Cisco Unified Communications Manager**のマニュアル

『Cisco Unified Communications Manager Documentation Guide』およびお使いの Cisco Unified Communications Manager リリースに特化したその他の文書を参照してください。次のドキュメン ト URL から参照してください。

[https://www.cisco.com/c/en/us/support/unified-communications/unified-communications-manager-callmanager/](https://www.cisco.com/c/en/us/support/unified-communications/unified-communications-manager-callmanager/tsd-products-support-series-home.html) [tsd-products-support-series-home.html](https://www.cisco.com/c/en/us/support/unified-communications/unified-communications-manager-callmanager/tsd-products-support-series-home.html)

## **Cisco Unified Communications Manager Express**のマニュアル

お使いの言語、電話機モデル、および Cisco Unified Communications Manager Express リリース向け の資料を参照してください。次のドキュメント URL から参照してください。

[https://www.cisco.com/c/en/us/support/unified-communications/unified-communications-manager-express/](https://www.cisco.com/c/en/us/support/unified-communications/unified-communications-manager-express/tsd-products-support-series-home.html) [tsd-products-support-series-home.html](https://www.cisco.com/c/en/us/support/unified-communications/unified-communications-manager-express/tsd-products-support-series-home.html)

## インストール

## インストール要件

ファームウェアリリースをインストールする前に、Cisco UnifiedCommunicationsManager(Unified CM) が最新のデバイスパックを実行していることを確認する必要があります。クラスタ内の Unified CM サーバにデバイス パックをインストールした後、すべてのサーバを再起動する必要が あります。

**Note**

このファームウェアリリースをサポートするために必要なデバイスパックがUnifiedCMにない場 合は、ファームウェアが正常に動作しない可能性があります。

Unified CM デバイス パックの詳細については、[https://www.cisco.com/c/en/us/td/docs/voice\\_ip\\_comm/](https://www.cisco.com/c/en/us/td/docs/voice_ip_comm/cucm/compat/matrix/CMDP_BK_CCBDA741_00_cucm-device-package-compatibility-matrix.html) [cucm/compat/matrix/CMDP\\_BK\\_CCBDA741\\_00\\_cucm-device-package-compatibility-matrix.html](https://www.cisco.com/c/en/us/td/docs/voice_ip_comm/cucm/compat/matrix/CMDP_BK_CCBDA741_00_cucm-device-package-compatibility-matrix.html) を参照 してください。

## **Cisco Unified Communications Manager** にファームウェアリリース **11.0(6)** をインストールする

Cisco Unified Communications Manager で電話のファームウェア リリースを使用する前に、クラス タ内のすべての Cisco Unified Communications Manager サーバに最新の Cisco Unified Communications Manager ファームウェアをインストールする必要があります。

## **Procedure**

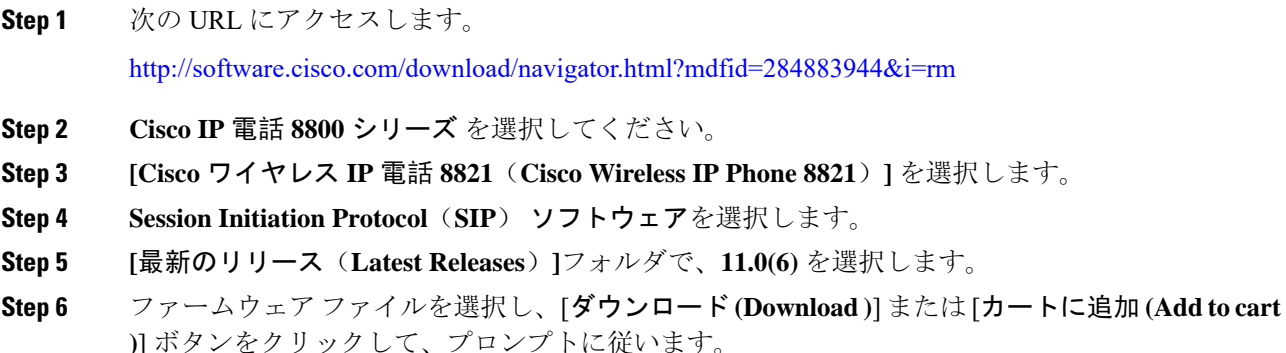

ファームウェア ファイル: cmterm-8821-sip.11-0-6-7.k3.cop.sgn

- ファームウェア ファイルをカートに追加した場合、ファイルをダウンロードする準備が できたら **[**カートのダウンロード**]** リンクをクリックします。 **Note**
- **Step 7** このファイルに関する追加情報にアクセスするには、[カートのダウンロード (Download Cart)] セ クションのファームウェアファイル名の横にある [ **+** ] をクリックします。[追加情報] セクション には、該当するファームウェアのインストール手順が記載された Readme ファイルへのハイパー リンクがあります。

**Step 8** Readme ファイルの手順に従って、ファームウェアをインストールします。

## **Cisco Communications Manager Express** にファームウェアリリース **11.0(6)** をインストールする

ソフトウェア ダウンロード センターから Cisco ワイヤレス IP 電話 8821 ファームウェア イメージ ファイルをダウンロードする必要があります。

Cisco Unified Communications Manager Express のサポートに関する詳細については、 http://www.cisco.com/c/en/us/td/docs/voice\_ip\_comm/cucme/feature/phone\_feature/phone\_feature\_support [guide.html](http://www.cisco.com/c/en/us/td/docs/voice_ip_comm/cucme/feature/phone_feature/phone_feature_support_guide.html)を参照してください。

この手順の詳細については、次の URL にある『*Cisco Unified Communications Manager Express* シス テムアドミニストレータガイド』の「"CiscoUnifiedCMEソフトウェアのインストールおよびアッ プグレード"」の章を参照してください。

[http://www.cisco.com/c/en/us/td/docs/voice\\_ip\\_comm/cucme/admin/configuration/manual/cmeadm.html](http://www.cisco.com/c/en/us/td/docs/voice_ip_comm/cucme/admin/configuration/manual/cmeadm.html)

## **Procedure**

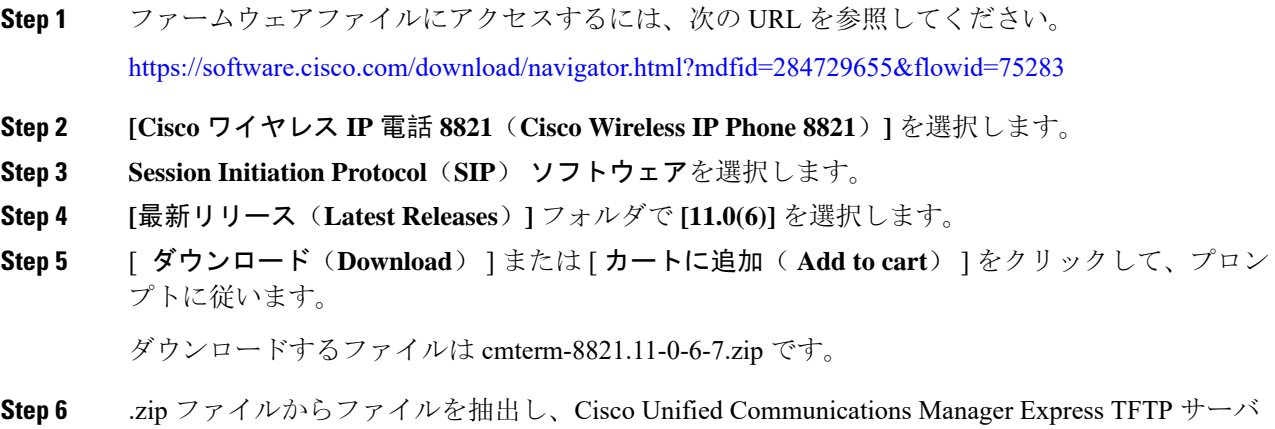

(ルータ フラッシュ)に手動でコピーして、TFTP 用に有効にします。

## 制限事項と制約事項

## ネットワーク輻輳時の電話機の挙動

- 内部ポート スキャンやセキュリティ スキャンなどの管理タスク
- サービス拒否攻撃など、ネットワーク上で発生した攻撃

## 医療環境

この製品は、医療機器ではありません。他の装置または機器からの干渉を受けやすい、ライセン スのない周波数帯域を使用します。

## 録音トーンの音量制限

録音機能を使用する場合は、Cisco Unified Communications Manager (Unified CM)で設定されてい る録音トーンのローカルボリュームを変更することをお勧めします。フィールドをデフォルトの 100 から 20 に変更します。

Unified CM デバイスパック(2017 年 10 月以降)では、デフォルトは 20 に設定されています。

詳細については、<https://tools.cisco.com/bugsearch> を使用している CSCvc14605 を参照してくださ い。

## **ISE 2.0** ~ **2.3** を使用した **TLS 1.2** トンネルの制限事項

電話機と Cisco Identity Service Engine (ISE) サーバ間の TLS 1.2 トンネルをサポートするには、 [CSCvm03681](https://bst.cloudapps.cisco.com/bugsearch/bug/CSCvm03681) を解決するための ISE パッチを適用する必要があります。このパッチは、リリース 2.0 ~ 2.3 を実行している ISE サーバで必要となります。ISE リリース 2.4 以降にはパッチが含ま れています。

## <span id="page-6-0"></span>注意

## 不具合の表示

Cisco Bug Search ツールを使用して警告 (バグ) を検索できます。

既知の注意事項(バグ)は、重大度レベルに従ってグレードが付けられており、未解決または解 決済みの場合があります。

#### **Before you begin**

警告を表示するには、次の項目が必要です。

- インターネット接続
- Web ブラウザ
- Cisco.com のユーザ ID とパスワード

## **Procedure**

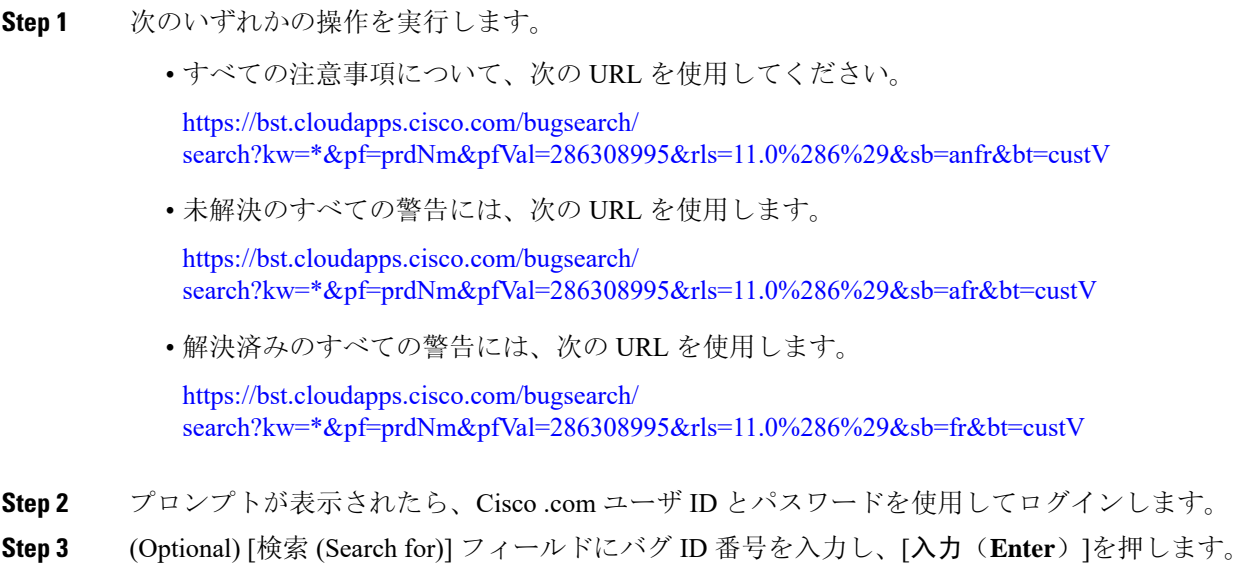

## 未解決の不具合

次のリストには、ファームウェアリリース 11.0(6) を使用する Cisco ワイヤレス IP 電話 8821 およ び 8821-EX で未解決の重大度な 1、2、および 3 の欠陥が含まれています。

個々の不具合の詳細については、バグ検索ツールキットから不具合に関するオンライン レコード にアクセスしてください。このオンライン情報にアクセスするには、Cisco .com ユーザを登録す る必要があります。

不具合の状態は頻繁に変わるため、このリストはこのレポート編集時点で未解決だった不具合の スナップショットを表しています。未解決の不具合の更新されたビューまたは特定のバグを表示 するには、[不具合](#page-6-0)の表示, on page 7の説明に従ってバグ検索ツールキットにアクセスします。

- CSCvh47665 保護された電話機でスピーカーが有効になっているが、セキュア トーンが再生 されない
- CSCvm66028 80MHz/40MHz に設定された 2 つの AP 間でローミングすると、最終的に電話機 で Wi-Fi が切断される
- CSCvm69293 ネットワーク設定情報が現在の WLAN プロファイルに表示されない
- CSCvm74978 8821 の電話機で、2.4G JFW テスト ベッドの EAP ID 要求を受け取ることができ ない場合がある
- CSCvn05182 FAC がイネーブルになっていると UI エラーが発生する
- CSCvn18501 xfer/会議中のセッション バブルで MLPP の優先順位が失われる
- CSCvn25375 8821 で Codenomicon TLS クライアントテストスイートの実行に失敗
- CSCvn58894ログインおよびログアウトせずに終了が正常に実行された後で、8821に個人ディ レクトリへのログインが再び表示できなくなる
- CSCvn63992 UI:WLAN 接続の前にネイバー リストがある場合に SSID が欠落する
- CSCvn81608 Java プロセスで、OOR および In Range 後の wlanmgr からイベントを受信する際 に、重大な遅延が発生することがある
- CSCvo05996 保留/復帰を複数回実行しても、録音トーンが聞こえない
- CSCvo08723 電話機は、優先順位の低い WLAN プロファイルに接続した後、優先順位の高い WLAN プロファイルに再接続できない
- CSCvo10371電話機は、コール保護の原因となっている7の認証を解除した後、完全認証を実 行しなかった
- CSCvo46442 バッテリが 13% になると電話機がシャットダウンする
- CSCvo74044 Chirp1 および 2 の呼出音と RIU セッションを使用して保留復帰中に、短くて大 きい呼出音が鳴る
- CSCvo74177呼出音の音量が最大になっているにもかかわらず、保留復帰状態の呼出音がとて も小さいことが多い(90%)
- CSCvo74782バッテリを完全充電状態で測定し、バッテリを切り離した時に、電話機のログと マルチメーターとの間で不一致がある
- CSCvo74800 完全に充電されたバッテリを使用して起動後、電話機のログに表示される 1V の 電力が損失
- CSCvo82607 SRST へのフェールオーバー時に、電話会議コールの発信元である電話機にある 赤いキーを押すと誤動作が発生する
- CSCvp14422 SSID が WLC 経由でディセーブルになっている場合、 電話機が 5GHz WLAN プ ロファイルから 2.4 GHz WLAN プロファイルにローミングしない
- CSCvq22593 カーネルタイマーが、ユーザ スペース アプリケーション (wlanmgr) によって設 定されたインターバルパラメータに従わなかった
- CSCvr86735別のアクティブコールを切断した後、電話機で保留復帰コールの呼出音が鳴らな い
- CSCvs16657 ドックステーションの電源が切断されると通話が自動的にミュートになる
- CSCvs85963 コール統計画面での「未定義」と「受信パケット」が逆になっている
- CSCvt02503 電話機が数コール後に録音トーンを再生しなくなった
- CSCvv04725 srst から cucm にフォールバックした後、8821 にダイヤル トーンがない
- CSCvv45769 dhcp サーバにオプション 42 が設定されている場合、8821 は LCD からローカル 時刻を設定できない

## 解決済みの不具合

次のリストには、ファームウェアリリース 11.0(6) を使用する Cisco ワイヤレス IP 電話 8821 およ び 8821-EX で解決された重大度な 1、2、および 3 の欠陥が含まれています。

個々の不具合の詳細については、バグ検索ツールキットから不具合に関するオンライン レコード にアクセスしてください。このオンライン情報にアクセスするには、Cisco .com ユーザを登録す る必要があります。

不具合の状態は頻繁に変わるため、このリストはこのレポート編集時点で解決済みだった不具合 のスナップショットを表しています。解決済みの不具合の更新されたビューまたは特定のバグを 表示するには、[不具合](#page-6-0)の表示, on page 7の説明に従ってバグ検索ツールキットにアクセスします。

- CSCvh27418 [転送(Transfer)] ソフトキーは C アンサーの前でグレーにし、半転送は無効に する必要がある
- CSCvm58907 ファームウェアで新規の関連付けを完了できない場合がある
- CSCvm87368 DHCP オプション 150 のフィールドが最大長に設定されている場合に、電話機 で IP アドレスを取得できない
- CSCvm95611 HTTP URL の優先順位が 1 または 2 の場合に、XML メッセージがロック画面に 表示されない
- CSCvn07039 FAC または CMC エラーが含まれる SD を押しても \"エラー: 無効な短縮ダイヤ ルのコードです (Error:Invalid Code in Speed dial)\" が表示されない
- CSCvn41362 cp8821:no \"着信コール トースト\" に \"CAL のテキスト番号\" が表示される
- CSCvn43154 マルチレッグ通話履歴に \ "[詳細(Details)] \" ソフトキーがない
- CSCvn64510 ネイバー リストに複数の AP が表示され、シングル AP モードの場合に更新され ない
- CSCvn66303電話機でバイブレーションがオン、呼出音がオンになっているにもかかわらず、 保留中または RIU セッション中に振動しない
- CSCvo09354 \"[Huntgroupにログイン済み(Logged into Huntgroup)]\" チェックボックスをオフ にしても、トースト メッセージが表示されない
- CSCvo26159 reassoc\_resp it で以前の AP を使用して認証を試行しても、8821 で無線を介した FlexConnect のローミングに失敗する
- CSCvo30508回線の[不在着信(missed calls)]ページが空白の場合に、ソフトキーのオプショ ンが表示されない
- CSCvo32881 共有電話のスピーカーに自動応答を設定すると、[両方のスピーカー(Both speaker)] アイコンが表示される
- CSCvo37017 保留中のコールが復帰しても、呼出音が再生されない
- CSCvo44285 qt に複数の脆弱性(CVE-2018-19870)(CVE-2018-15518)
- CSCvo45809 OpenSSH バイルアウト遅延ユーザ列挙の脆弱性(CVE-2018-15473)
- CSCvo45811 glibc に複数の脆弱性がある
- CSCvo55873 非プライマリ回線の CFW 情報が SRST に伝送されない
- CSCvo78333 SRST での会議コール UI 表示エラー
- CSCvp00913 CUCM からの SSH アクセスを無効にした後でも、rel phone の SSH 経由で電話機 にアクセスができる
- CSCvp02109 PRT を完了前に終了すると UI が異常状態になり、完了後に [設定(Setting)] に 戻る
- CSCvp07713 2.4 GHz に設定された WLAN プロファイルで WLAN の診断が 2.4 GHz AP と表示 されない
- CSCvq25311 dbus における複数の脆弱性
- CSCvq31290 BusyBox の add\_match 関数における任意のコード実行の脆弱性
- CSCvq76705 完全充電後、バッテリレベル 99 ~100% のフローティング問題を確認
- CSCvq80441 Bluetooth 脆弱性の Cisco 8821 ワイヤレス IP 電話 キーネゴシエーション
- CSCvr06067 Dnsmasq DNS パケット処理バッファオーバーフローの脆弱性
- CSCvr30314 Linux カーネルにおける複数の脆弱性(CVE-2019-10638 and CVE-2019-10639)
- CSCvr54353 Linux カーネル CVE (CVE-2019-16413 から CVE-2019-3874)
- CSCvr55596 cURL および libcurl tftp\_receive\_packet() 関数ヒープ バッファ オーバーフロー ...
- CSCvr57950共有回線が2つ目の着信通話に応答した後、電話機がオレンジ色に点滅し続ける
- CSCvr70039 Linux カーネルの脆弱性 (CVE-2019-11190)
- CSCvr71242 Linux カーネルの脆弱性(CVE-2019-11599)
- CSCvr71414 Linux カーネルの脆弱性 (CVE-2019-15214)
- CSCvr76650 Linux カーネルの脆弱性 (CVE-2019-15916)
- CSCvr87703 Linux カーネルの脆弱性 (CVE-2019-15916)
- CSCvr89188 Linux カーネルの脆弱性 (CVE-2019-16994)
- CSCvr94805 Linux カーネルの脆弱性 (CVE-2019-15927)
- CSCvs22379 緑色のボタンを 1 回クリックすると、リダイヤルがトリガーされることがある
- CSCvs33435 Linux カーネルにおける解放済みメモリ使用(Use-After-Free)の脆弱性 (CVE-2017-10661)
- CSCvs61484 Linux カーネルの複数の脆弱性 (CVE-2018-10879)
- CSCvs63233 Linux カーネルの複数の脆弱性 (CVE-2018-5344)
- CSCvs76925 libxml2 xmlParseBalancedChunkMemoryRecover メモリリークの脆弱性
- CSCvs77087 cURL FILE: URL 作成の脆弱性
- CSCvs87896 CVE-2019-15126:WPA と WPA2 の情報開示の脆弱性
- CSCvs95078 Qt SVG ドキュメントに指数関数的な XML エンティティ拡張攻撃の脆弱性
- CSCvt00332 CDP パラメータの設定が電話機の Web ページに表示されない
- cSCvt00409 zlib 1.2.8 の複数の脆弱性
- CSCvt01522 再関連付け 8821 電話機が前の AP からのフレームに ACK で応答した後にローミ ング
- CSCvt08482 Linux カーネルの複数の脆弱性 (CVE-2019-19252)
- CSCvt16802キーパッドがロックされている時に、有線拡張マイクからの着信に応答できない
- CSCvt27645 Cisco IP 電話コール ログの情報開示の脆弱性
- CSCvt81786 2.9.5 より前に libxml2 に xpointer.c がある(10 以前に Appli iOS で使用)...
- CSCvt85130 libxml2 のバッファオーバーフローにより、リモートの攻撃者が arbitr を実行でき るようになっている...
- CSCvt87456 CCKM ローミング障害が原因で 8821 電話機で WLAN チップがクラッシュしてい る
- CSCvt96006 libcurl curl easy unescape ヒープ オーバーフロー リモート コード実行の脆弱性...
- CSCvu00767 8821 WLAN Manager が報告するローミング候補対象者はいません
- CSCvu16168LEおよびBR/EDR導入におけるメソッド混乱ペアリング脆弱性のsl-wireless-phones の評価
- CSCvu52381 CP-8821:AP が認証解除を送信した後、WPA\_supplicant は非接続状態でスタッ クしている
- CSCvu74127 EAP 認証中にローミングがスキップされた後、WLAN マネージャが「有効なAP はありません」とレポートする
- CSCvu97168 CIAM: linux-kernel 3.0.31 (CVE-2014-2523)
- CSCvv41751 CIAM: linux-kernel 3.0.31 CVE-2016-10229

## **Cisco Unified Communications Manager** 公開キー

ソフトウェア保全性保護を強化するために、Cisco Unified Communications Manager リリース 10.0.1 以上のcopファイルの署名には、新しい公開鍵が使用されます。これらのcopファイル名には"k3" があります。10.0.1 より前の Cisco Unified Communications Manager に k3 cop ファイルをインストー ルするには、Cisco cm.version3-keys.cop.sgn の README をお読みになり、その追加の cop ファイ ルを、まず特定の Cisco Unified Communications Manager のバージョンにインストールする必要が あるかどうかを判断してください。これらの鍵が存在していないものの必要である場合は、ソフ

トウェア パッケージをインストールしようとすると、"「The selected file is not valid」"というエ ラーが表示されます。

## **Unified Communications Manager** エンドポイント ロケール インストーラ

デフォルトでは、Cisco IPPhone は英語(米国)のロケール用に設定されます。それ以外のロケー ルでCisco IPPhoneを使用するには、そのロケールに特化したバージョンのUnifiedCommunications Manager エンドポイント ロケール インストーラを、クラスタ内の各 Cisco Unified Communications Manager サーバにインストールする必要があります。ロケール インストーラは電話機のユーザ イ ンターフェイス用の最新版の翻訳テキストおよび国別の電話トーンをシステムにインストールし、 Cisco IP Phone で使用できるようにします。

特定のリリースに必要なロケール インストーラにアクセスするには、[https://software.cisco.com/](https://software.cisco.com/download/navigator.html?mdfid=286037605&flowid=46245) [download/navigator.html?mdfid=286037605&flowid=46245](https://software.cisco.com/download/navigator.html?mdfid=286037605&flowid=46245)にアクセスし、お使いの電話機モデルに移 動して、UnifiedCommunications Managerエンドポイントロケールインストーラのリンクを選択し ます。

詳細については、Cisco Unified Communications Manager のご使用のリリースのマニュアルを参照 してください。

**Note**

最新のロケール インストーラがすぐに利用できるとは限らないため、Web サイトの更新を継続的 に確認してください。

## **Cisco Unified Communications Manager** で **Cisco IP** 電話ドキュメンテーション更新**...**

Cisco Unified Communications Manager セルフケアポータル(リリース 10.0 以降)およびユーザ オプ ション Web ページ(リリース 9.1 以降)は、PDF 形式の IP 電話 のユーザガイドへのリンクを提供し ます。これらのユーザガイドは Cisco Unified Communications Manager に保存され、Cisco Unified Communications Manager リリースがお客様に対して最初に利用可能になった時点で最新の状態に なります。

Cisco Unified Communications Manager リリース後、ユーザガイドの後続の更新は、 Cisco Web サイ トにのみ表示されます。電話ファームウェアのリリース ノートには、該当するドキュメントの URL が含まれています。Web ページで、更新されたドキュメントのドキュメントリンクの横には "更新済"と表示されます。

**Note**

Cisco Unified Communications Manager デバイスパッケージおよびユニファイド コミュニケーショ ン マネージャ エンドポイント ロケール インストーラは、 Cisco Unified Communications Manager の英語のユーザガイドを更新しません。

ユーザは、Cisco の Web サイトで更新されたユーザガイドを確認し、PDF ファイルをダウンロー ドする必要があります。ユーザは、会社の web サイトでユーザがファイルを使用できるようにす ることもできます。

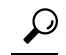

会社に導入されている電話機モデルの web ページをブックマークして、それらの Url をユーザに 送信することもできます。 **Tip**

## **Cisco IP** 電話ファームウェアのサポート ポリシー

電話機のサポート ポリシーについては、<https://cisco.com/go/phonefirmwaresupport> を参照してくだ さい。

THE SPECIFICATIONS AND INFORMATION REGARDING THE PRODUCTS IN THIS MANUAL ARE SUBJECT TO CHANGE WITHOUT NOTICE. ALL STATEMENTS, INFORMATION, AND RECOMMENDATIONS IN THIS MANUAL ARE BELIEVED TO BE ACCURATE BUT ARE PRESENTED WITHOUT WARRANTY OF ANY KIND, EXPRESS OR IMPLIED. USERS MUST TAKE FULL RESPONSIBILITY FOR THEIR APPLICATION OF ANY PRODUCTS.

THE SOFTWARE LICENSE AND LIMITED WARRANTY FOR THE ACCOMPANYING PRODUCT ARE SET FORTH IN THE INFORMATION PACKET THAT SHIPPED WITH THE PRODUCT AND ARE INCORPORATED HEREIN BY THIS REFERENCE. IF YOU ARE UNABLE TO LOCATE THE SOFTWARE LICENSE OR LIMITED WARRANTY, CONTACT YOUR CISCO REPRESENTATIVE FOR A COPY.

The following information is for FCC compliance of Class A devices: This equipment has been tested and found to comply with the limits for a Class A digital device, pursuant to part 15 of the FCC rules. These limits are designed to provide reasonable protection against harmful interference when the equipment is operated in a commercial environment. This equipment generates, uses, and can radiate radio-frequency energy and, if not installed and used in accordance with the instruction manual, may cause harmful interference to radio communications. Operation of this equipment in a residential area is likely to cause harmful interference, in which case users will be required to correct the interference at their own expense.

The following information is for FCC compliance of Class B devices: This equipment has been tested and found to comply with the limits for a Class B digital device, pursuant to part 15 of the FCC rules. These limits are designed to provide reasonable protection against harmful interference in a residential installation. This equipment generates, uses and can radiate radio frequency energy and, if not installed and used in accordance with the instructions, may cause harmful interference to radio communications. However, there is no guarantee that interference will not occur in a particular installation. If the equipment causes interference to radio or television reception, which can be determined by turning the equipment off and on, users are encouraged to try to correct the interference by using one or more of the following measures:

- Reorient or relocate the receiving antenna.
- Increase the separation between the equipment and receiver.
- Connect the equipment into an outlet on a circuit different from that to which the receiver is connected.
- Consult the dealer or an experienced radio/TV technician for help.

Modifications to this product not authorized by Cisco could void the FCC approval and negate your authority to operate the product.

The Cisco implementation of TCP header compression is an adaptation of a program developed by the University of California, Berkeley (UCB) as part of UCB's public domain version of the UNIX operating system. All rights reserved. Copyright © 1981, Regents of the University of California.

NOTWITHSTANDING ANY OTHER WARRANTY HEREIN, ALL DOCUMENT FILES AND SOFTWARE OF THESE SUPPLIERS ARE PROVIDED "AS IS" WITH ALL FAULTS. CISCO AND THE ABOVE-NAMED SUPPLIERS DISCLAIM ALL WARRANTIES, EXPRESSED OR IMPLIED, INCLUDING, WITHOUT LIMITATION, THOSE OF MERCHANTABILITY, FITNESS FOR A PARTICULAR PURPOSE AND NONINFRINGEMENT OR ARISING FROM A COURSE OF DEALING, USAGE, OR TRADE PRACTICE.

IN NO EVENT SHALL CISCO OR ITS SUPPLIERS BE LIABLE FOR ANY INDIRECT, SPECIAL, CONSEQUENTIAL, OR INCIDENTAL DAMAGES, INCLUDING, WITHOUT LIMITATION, LOST PROFITS OR LOSS OR DAMAGE TO DATA ARISING OUT OF THE USE OR INABILITY TO USE THIS MANUAL, EVEN IF CISCO OR ITS SUPPLIERS HAVE BEEN ADVISED OF THE POSSIBILITY OF SUCH DAMAGES.

Any Internet Protocol (IP) addresses and phone numbers used in this document are not intended to be actual addresses and phone numbers. Any examples, command display output, network topology diagrams, and other figures included in the document are shown for illustrative purposes only. Any use of actual IP addresses or phone numbers in illustrative content is unintentional and coincidental.

All printed copies and duplicate soft copies of this document are considered uncontrolled. See the current online version for the latest version.

Cisco has more than 200 offices worldwide. Addresses and phone numbers are listed on the Cisco website at www.cisco.com/go/offices.

Cisco and the Cisco logo are trademarks or registered trademarks of Cisco and/or its affiliates in the U.S. and other countries. To view a list of Cisco trademarks, go to this URL: [https://www.cisco.com/c/en/us/about/legal/trademarks.html.](https://www.cisco.com/c/en/us/about/legal/trademarks.html) Third-party trademarks mentioned are the property of their respective owners. The use of the word partner does not imply a partnership relationship between Cisco and any other company. (1721R)

© 2021 Cisco Systems, Inc. All rights reserved.